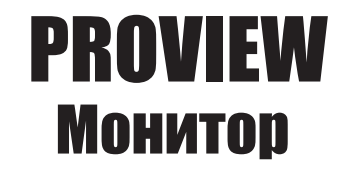

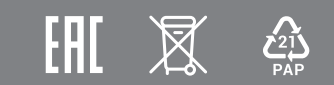

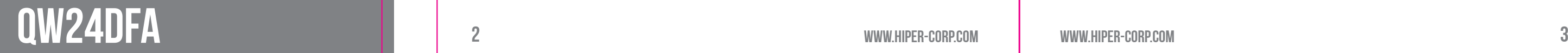

# HIPER

#### **Монитор HIPER ProView**

Перед началом эксплуатации устройства внимательно ознакомьтесь с данным руководством. В нем содержится важная информация по безопасности при подключении и во время эксплуатации монитора, а также рекомендации по правильному использованию и уходу за изделием. Рекомендуем внимательно прочитать настоящее Руководство пользователя и сохранить его на весь срок эксплуатации монитора. Монитор предназначен для отображения визуальной информации, поступающей с персонального компьютера.

### **ПРАВИЛА ТРАНСПОРТИРОВКИ, ХРАНЕНИЯ, РЕАЛИЗАЦИИ И УТИЛИЗАЦИИ**

- Транспортировка данного оборудования должна производиться с ориентацией коробки в вертикальном положении ручкой вверх. При отправке логистическими компаниями, коробку следует помечать как хрупкий груз.

- Хранение должно производится в сухом, хорошо проветриваемом помещении при температуре от -10°С до +60°С и относительной влажности не более 80%. Устройство требует бережного обращения, предохраняйте его от попадания на него или в него пыли и грязи, от случайных ударов, воздействия воды или влаги, открытого огня и т.п.

- Реализация данного оборудования должна производиться в соответствии с действующим законодательством РФ.

- По окончанию срока службы изделия, не выбрасывайте устройство вместе с бытовым мусором, а постарайтесь утилизировать его с целью дальнейшей переработки. Утилизируя правильно, Вы помогаете сберечь природные ресурсы, снижаете вред, наносимый окружающей среде и здоровью людей. Подробную информацию о пунктах приема и утилизации данного оборудования можно получить в местных муниципальных органах управления или на локальных предприятиях по вывозу и переработке мусора.

### **ДОПОЛНИТЕЛЬНАЯ ИНФОРМАЦИЯ**

Изготовитель и его адрес: «ХАЙПЕР Технолоджи Лимитед» 3905 Ту Эксчендж скуэр, 8 Конноут плэйс, Гонконг, Китай. Адрес производства: 518100, Китай, провинция Гуандун, Шеньчжень. Лонган дистрикт, Йинг Тао Джи индастриал парк, Хуанг Ву роуд, 11, здание 1, 3 этаж. Страна производства: Китай. Изделие имеет сертификат соответствия, выданный Государственным органом по сертификации.

Внешний вид изделия и его характеристики могут быть изменены производителем без предварительного уведомления. Фактический интерфейс устройства может отличаться от представленного в данном руководстве. Комплектация устройства может меняться без предварительного уведомления.

# HIPER

## **БЕЗОПАСНОСТЬ**

Монитор следует подключать к сети питания переменного тока с номинальным напряжением 220В и частотой 50Гц. При наличии отклонений в напряжении более, чем на 5%, следует производить подключение через стабилизирующие питание устройства и источники бесперебойного питания.

Розетка для подключения должна иметь заземляющее соединение и располагаться в непосредственной близости к оборудованию. Все кабели должны быть хорошо организованы и надежно закреплены.

Если планируется не эксплуатировать устройство в течение длительного времени, то рекомендуется отключить его от сети питания.

Запрещено превышать допустимую электрическую нагрузку при подключении монитора к разветвителям, сетевым фильтрам или удлинителям питания. Перегрузка может стать причиной возгорания или поражения электрическим током.

Перед подключением монитора убедитесь, что шнур питания монитора и компьютера отключены от сети питания. Сначала подключите сигнальный кабель между компьютером и монитором, и только потом подключите кабель питания.

HIPER

#### **МЕРЫ ПРЕДОСТОРОЖНОСТИ:**

Данное изделие (монитор) изготовлено и протестировано в соответствии с основными требованиями безопасности пользователей. Использование монитора не по назначению или его неправильная установка и эксплуатация могут привести к выходу его из строя и/или причинить вред пользователю.

### **Внимание:**

электрическим током!

- Запрещено использовать монитор, если на его корпусе имеются серьезные механические повреждения!

- Запрещено вскрывать корпус монитора! Существует риск поражения
- Запрещено использовать монитор в грязных, пыльных и/или с повышенной влажностью помещениях, а также вблизи сильно нагретых предметов,
- отопительных приборов и источников открытого огня.
- Запрещено использовать монитор вблизи источников сильных магнитных полей, электромоторов, телевизоров и других излучающих сильные
- электромагнитные помехи устройств.
- Запрещено размещать на мониторе любые тяжелые предметы или вещи. Даже частичное перекрытие вентиляционных отверстий не допускается и может привести монитор к выходу из строя.
- Запрещено размещать тяжелые предметы или предметы с острыми или угловатыми краями непосредственно на сигнальном кабеле и кабеле питания. Кабели должны быть размещены вне проходов и мест непосредственного или случайного сосредоточения людей.
- С целью минимизации бликов и отражений от ярких и светящихся объектов, старайтесь расположить монитор таким образом, чтобы свет от них не попадал
- Эксплуатировать монитор стоит, установив его на ровной горизонтальной поверхности, или надежно закрепив с помощью специальных креплений, рассчитанных на массу и геометрию устройства.
- Ухаживать за монитором следует, используя сухие или специальные салфетки, без использования жидкостей, спиртовых, синтетических растворов и аэрозолей.

на его экран.

### **ОБСЛУЖИВАНИЕ И УХОД ЗА МОНИТОРОМ:**

#### **КОМПЛЕКТ ПОСТАВКИ**

В комплекте с данным монитором идут следующие аксессуары: подставка, Руководство пользователя, кабель HDMI, кабель USB Type C, кабель питания.

\*Комплектация сигнальными кабелями (аудио, DP, VGA и HDMI) для разных стран и регионов может отличаться.

#### **ТЕХНИЧЕСКИЕ ХАРАКТЕРИСТИКИ:**

#### **КОММУНИКАЦИОННЫЕ ПОРТЫ И РАЗЪЕМЫ**

### **УСТАНОВКА МОНИТОРА НА ПОДСТАВКУ**

1. Сначала соберите подставку, соединив и прикрутив ее нижнюю часть и стойку. 2. Установите подставку в пазы разъема монитора и закрепите ее винтами. Убедитесь, что подставка надежно закреплена.

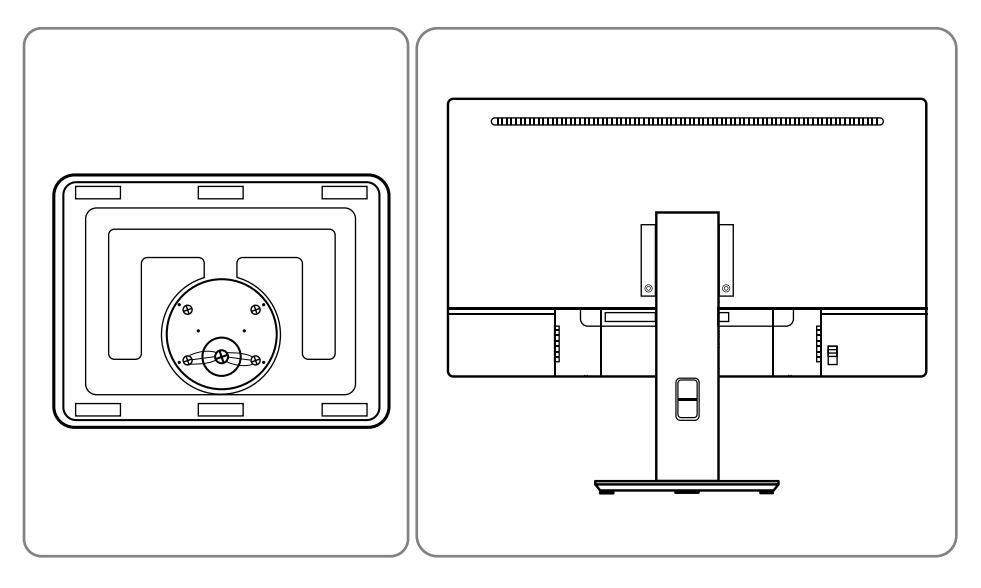

#### **УПРАВЛЕНИЕ МОНИТОРОМ**

Справа на передней части монитора расположены кнопки управления Экранным меню (OSD)

#### **ЭКРАННОЕ МЕНЮ**

Экранное меню монитора выглядит следующим образом:

1. Раздел главного меню **ОСНОВНЫЕ НАСТРОЙКИ** имеет следующие подменю:

#### 1.1. **Яркость**

В данном разделе можно отрегулировать яркость подсветки экрана.

#### 1.2. **Контраст**

В данном разделе можно отрегулировать контрастность экрана.

#### 1. **Фильтр синего цвета**

В данном разделе можно настроить интенсивность фильтрации синего спектра излучения.

### 1.4. **ECO**

В данном разделе можно выбрать предустановленные режимы параметров экрана, наиболее подходящие для тех или иных задач.

#### 1.5. **DCR**

В данном разделе можно включить или выключить режим DCR.

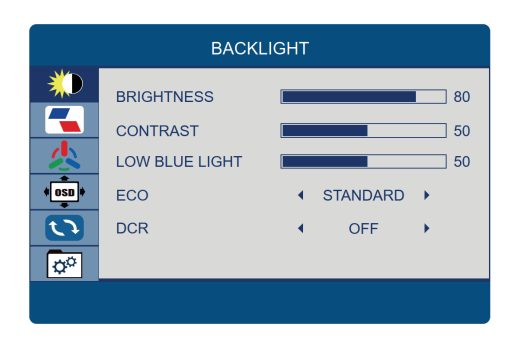

HIPER

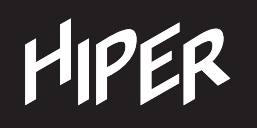

## Руководство пользователя

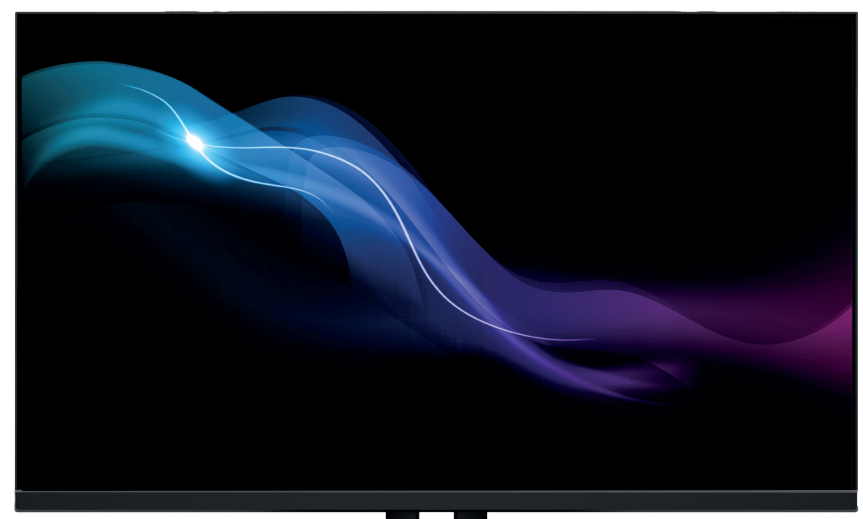

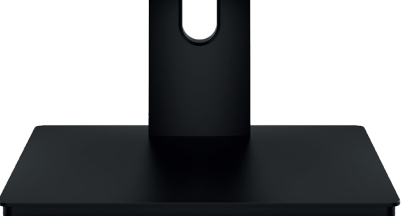

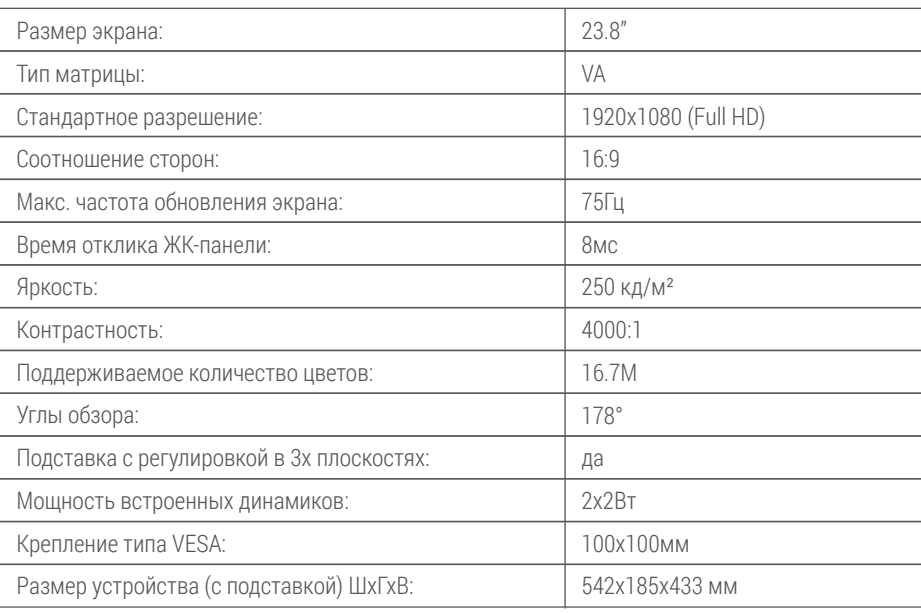

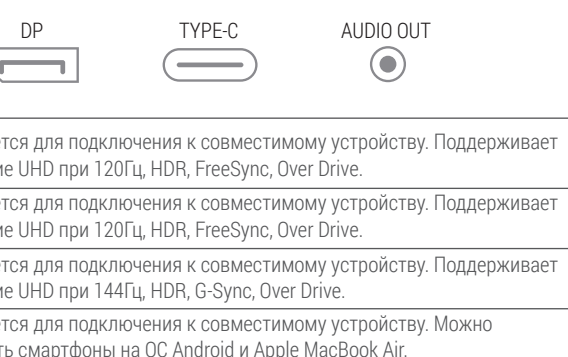

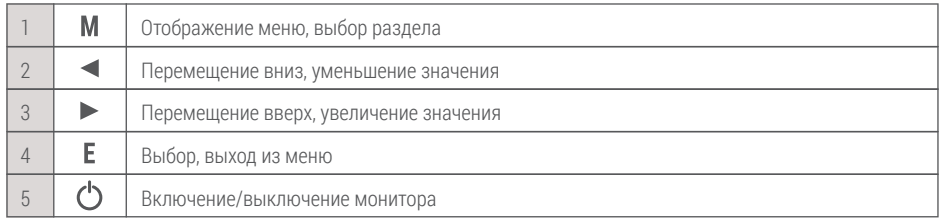

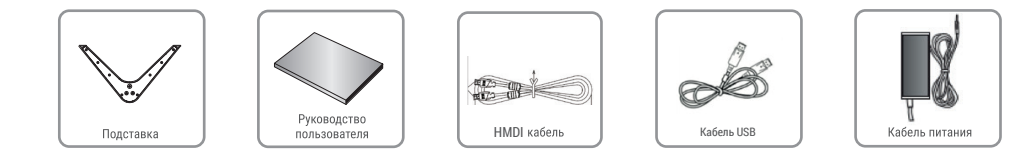

\* Производитель оставляет за собой право без предварительного уведомления вносить изменения в конструкцию, комплектацию или технологию изготовления изделия, не ухудшающие его потребительских свойств, с целью улучшения его технических характеристик.

## HIPER

**HIPER** 

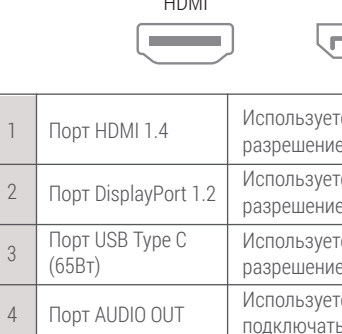

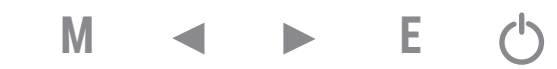

В данном разделе можно поменять место отображения Экранного меню, сместив его вверх или вниз по вертикали.

#### 4.4. **Таймер меню**

В данном разделе можно задать время отображения Экранного меню. Максимальное время отображения Экранного Меню составляет 60с. По умолчанию время отображения установлено на 15с.

#### 4.5. **Прозрачность Экранного меню**

В данном разделе можно изменить прозрачность Экранного меню.

#### 4.6. **Flicker Free**

В данном разделе можно включить или выключить режим Flicker Free.

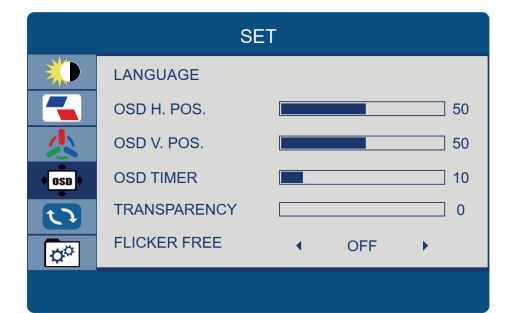

### 5. **СБРОС НАСТРОЕК**

В данном разделе производится сброс к заводским настройкам.

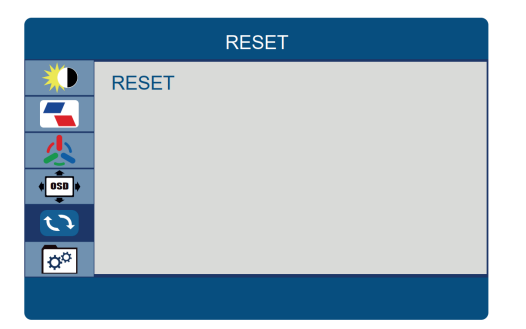

6. В разделе главного меню **ДРУГИЕ НАСТРОЙКИ** располагаются дополнительные настройки монитора.

### 6.1. **Порт подключения**

В данном разделе можно выбрать необходимый порт подключения, HDMI, DP или USB Type C.

#### 6.2. **Беззвучный режим**

В данном разделе можно включить/отключить функцию беззвучной работы монитора.

**www.hiper-corp.com www.hiper-corp.com www.hiper-corp.com www.hiper-corp.com www.hiper-corp.com www.hiper-corp.com**

**HIPER** 

# HIPER

#### **Условия гарантии:**

#### 1. Общие положения

1.1. Гарантия на приобретенное изделие подразумевает под собой его бесплатный гарантийный ремонт, кроме случаев, указанных ниже\*, либо замену на аналогичное изделие в случае невозможности ремонта в течение гарантийного срока.

1.2. При приобретении изделия Покупатель обязан проверить отсутствие видимых дефектов: царапин, трещин, сколов, потертостей, а также проверить комплектацию и работоспособность изделия.

2. Условия принятия изделия на гарантийное обслуживание

2.1. Изделие принимается на гарантийное обслуживание на основании заполненного формализованного сопроводительного листа (установленной формы), в котором указывается наименование изделия, артикул и другая информация о нем и его предполагаемая неисправность. Сопроводительный лист заполняется и подписывается Покупателем. На изделие, принятое в гарантийный ремонт, покупателю выдается бланк заказа (установленной формы) с серийным номером и датой его выдачи.

2.2. Изделие, передаваемое на гарантийное обслуживание, должно быть в полной комплектации и в чистом виде.

3. Порядок осуществления гарантийного обслуживания

3.1. Гарантийное обслуживание осуществляется путем тестирования (проверки) заявленной Покупателем неисправности изделия и, при подтверждении неисправности, производится бесплатный гарантийный ремонт (обслуживание). 3.2. Покупатель обязан забрать изделие не позднее 14-ти календарных дней со дня окончания бесплатного гарантийного ремонта по адресу, указанному в сопроводительном листе. В случае если Покупатель не забрал изделие в указанный срок, то начисляется оплата услуг по хранению изделия на складе в размере 5% от стоимости изделия за каждый день хранения. При превышении стоимости хранения изделия над стоимостью самого изделия, такое изделие засчитывается в оплату услуг по хранению и возврату покупателю не подлежит. 3.3. Выдача изделия после бесплатного гарантийного ремонта производится в том же виде и в той же комплектации, в которой оно было принято.

3.4. Основанием для получения изделия после бесплатного гарантийного ремонта является бланк заказа, выданный Покупателю при сдаче изделия по гарантии в ремонт.

**ВНИМАНИЕ!** Гарантийный талон недействителен без печати продавца.

\*4. Основания для отказа в проведении гарантийного обслуживания

4.1. Гарантийному обслуживанию не подлежит:

4.1.1. Изделие с незаполненным, неправильно заполненным гарантийным талоном или без гарантийного талона.

4.1.2. Изделие, предоставленное для проведения проверки качества после истечения гарантийного срока.

4.1.3. Изделие с повреждениями, вызванными ненадлежащими условиями транспортировки, хранения и эксплуатации\*\*.

# HIPER

HIPER

4.1.4. Изделие со следами воздействия и (или) попадания внутрь посторонних предметов, веществ, жидкостей, насекомых, а также имеющие посторонние

4.1.5. Изделие со следами вскрытия и (или) ремонта, произведенного самостоятельно и (или) неавторизированным сервисным центром.

4.1.7. Изделие, используемое с нарушением правил эксплуатации.

4.1.8. Если обнаружены повреждения, вызванные воздействием влаги, высоких или низких температур, коррозией, окислением, попаданием внутрь изделия посторонних предметов, веществ, жидкостей, насекомых или животных.

надписи. 4.1.6. Аксессуары (кабели). следующим критериям: и далее

4.1.9 Изображение на ЖКД состоит из пикселей. Пиксель представляет собой комбинацию трех субпикселей (красного, зеленого и синего), которая дает в итоге определенный цвет. На каждом ЖКД имеются миллионы таких субпикселей. Появление «битых» пикселей на ЖКД может быть вызвано потемнением,

постоянным свечением или миганием целых пикселей или отдельных субпикселей. ЖК-дисплей не подлежит гарантийному ремонту, если он будет соответствовать

1) общее количество неисправных пикселей более 4 (включительно) на миллион

2) при условии, что площадь ЖК экрана разделена на девять (9) равных прямоугольных частей, в центральной части дисплея имеется более одного

5. "HIPER Technology Ltd" снимает с себя ответственность за возможный вред, прямо или косвенно нанесенный продукцией HIPER людям, домашним животным, имуществу в случае, если это произошло в результате несоблюдения правил и условий эксплуатации, установки изделия; умышленных или неосторожных действий покупателя (потребителя) или третьих лиц. Также "HIPER Technology Ltd" снимает с себя ответственность за возможный вред, прямо или косвенно нанесенный изделиями HIPER соответствующего назначения, в результате изменения и повреждения, утраты данных и информации.

дефектного пикселя. пикселей.

\*\*Эксплуатация изделия в нештатном режиме, действия сторонних обстоятельств (скачков напряжения электропитания, стихийных бедствий, либо в условиях, не предусмотренных производителем, следы вскрытия и/или ремонта, а также имеющий механические и тепловые повреждения).

Все ЖКД мониторов HIPER сертифицированы согласно стандарту ISO 13406-2 и соответствуют 2-му классу продуктов по допустимости наличия неисправных

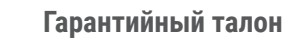

Модель \_\_\_\_\_\_

Дата и место приобретения:

\_\_\_\_\_\_\_\_\_\_\_\_\_\_\_\_\_\_\_\_\_\_\_\_\_\_\_\_\_\_\_\_\_\_\_\_\_\_\_\_\_\_\_\_\_\_\_\_\_\_\_\_\_\_\_\_\_\_\_\_\_\_\_\_\_\_\_\_\_\_\_\_\_\_\_\_\_\_\_\_\_\_\_

\_\_\_\_\_\_\_\_\_\_\_\_\_\_\_\_\_\_\_\_\_\_\_\_\_\_\_\_\_\_\_\_\_\_\_\_\_\_\_\_\_\_\_\_\_\_\_\_\_\_\_\_\_\_\_\_\_\_\_\_\_\_\_\_\_\_\_\_\_\_\_\_\_\_\_\_\_\_\_\_\_\_\_

©2023 HIPER Technology Ltd, Все права защищены. Все торговые марки являются собственностью их владельцев. Address: 3905 Two Exchange Square, 8 Connaught Place, Hong Kong. Сделано в Китае.

HIPER

Штамп магазина/продавца:

# HIPER

### 2. Раздел главного меню **ИЗОБРАЖЕНИЕ**

В данном разделе, войдя в подменю Соотношение сторон, при необходимости можно выбрать соотношение сторон выводимого видеосигнала.

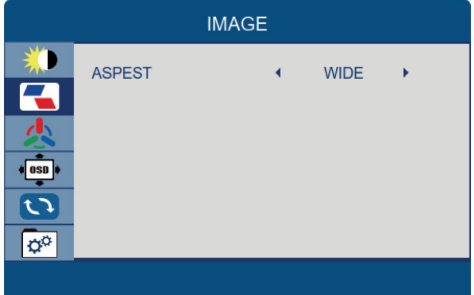

3. Раздел главного меню **НАСТРОЙКИ ЦВЕТА** имеет следующие подменю:

#### 3.1. **Цветовая температура**

В данном разделе можно установить типовые настройки теплоты цвета: Нормальный - Теплый - Холодный - Пользовательский - 7500 - 5800 - SRGB

#### 3.2. **Красный**

В данном разделе можно настроить интенсивность красного цвета. 3.3. **Зеленый**

В данном разделе можно настроить интенсивность зеленого цвета. 3.4. **Синий**

В данном разделе можно настроить интенсивность синего цвета.

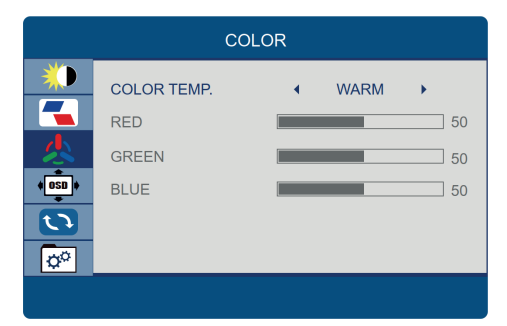

4. Раздел главного меню **НАСТРОЙКИ ЭКРАННОГО МЕНЮ** имеет следующие подменю:

#### 4.1. **Язык меню**

В данном разделе можно выбрать язык Экранного меню.

#### 4.2. **Положение меню по горизонтали**

В данном разделе можно поменять место отображения Экранного меню, сместив его влево или вправо по горизонтали.

#### 4.3. **Положение меню по вертикали**

#### 6.3. **Громкость**

В данном разделе можно настроить громкость встроенных динамиков. 6.4. **FreeSync**

В данном разделе включается/выключается поддержка технологии FreeSync.

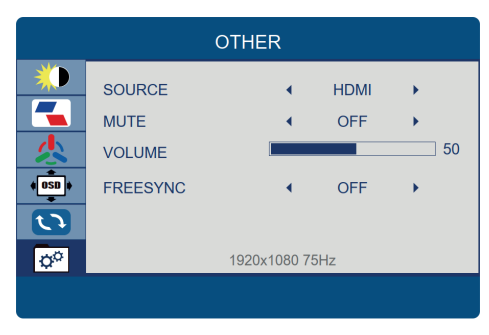